# RITMIX RGP-685 ИНСТРУКЦИЯ ПО ЭКСПЛУАТАЦИИ

# СОДЕРЖАНИЕ

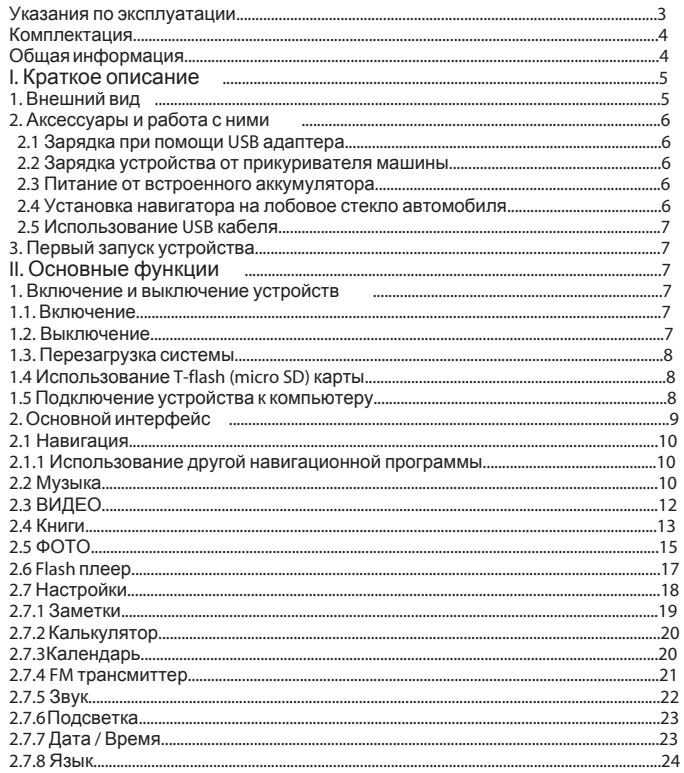

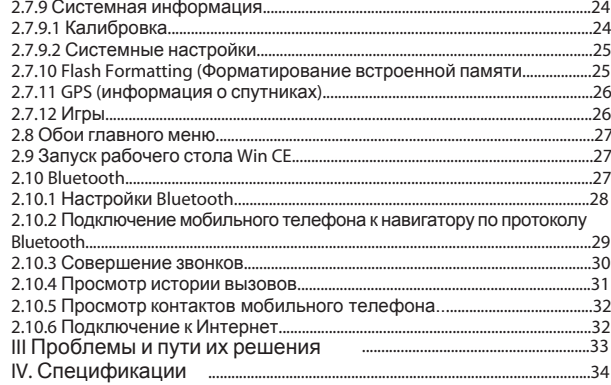

Уважаемый Покупатель!

Пожалуйста, внимательно прочитайте инструкцию для качественного и безопасного использования устройства.

# Указания по эксплуатации

• Система GPS (система глобального позиционирования) раз работана и контролируется правительством Соединенных Штатов Америки. Любое изменение в работе системы может повлиять на качество работы Вашего навигатора. Производитель не несет ответственности за изменения в работе системы спутников.

• Устройство автомобильной навигации (PND) используется только для навигации. Оно не является точным устройством для определения пройденного расстояния, скорости либо размеров объектов, а также топографической привязки. Пользователь обязан соблюдать правила дорожного движения вне зависимости от показаний навигатора.

• Сигнал спутников GPS не может проходить через плотные материалы, кроме стекла. Поэтому когда Вы внутри здания либо в туннеле, позиция GPS не может быть определена.

• Для определения местоположения устройство должно поймать как минимум 3 спутника. Прием сигнала может быть затруднен в ситуациях с высокой облачностью, рядом с устройствами, излучаю - щими мощный радиосигнал, либо рядом с высокими зданиями.

 Не оставляйте навигатор на приборной панели либо в другом месте, где есть прямой доступ солнечных лучей. Перегрев аккуму лятора может спровоцировать его поломку и даже может привести к выходу из строя самого устройства.

 Для Вашей безопасности, не работайте с навигатором во время вождения. Не устанавливайте навигатор в местах, препятствующих нормальному обзору водителя.

 Пожалуйста, по возможности делайте резервные копии всей информации, хранящейся на навигаторе. Компания не несет ответственности за потерю информации, сохраненной на флеш-памяти устройства.

 Пожалуйста, используйте только оригинальные аксессуары, входящие в комплектацию. Компания не несет ответственности за выход устройства из строя по причине использования неоригинальных аксессуаров.

 Данные с карты Вашего навигатора могут не совпадать с актуальными по причине изменений в транспортной системе. Для внесения изменений в Вашу Карту мы просим своевременно обращаться в сервисный центр поставщика программы картогра фии - компании «Навител».

#### Комплектация

В Вашей коробке находятся:

- Устройство автомобильной навигации (PND)
- Автомобильное зарядное устройство (от прикуривателя)
- Держатель для авто GPS навигатора + кредл
- Стилус (в корпусе устройства)

USB кабель для зарядки и обмена данными с компьютером

- Руководство по эксплуатации для устройства
- Руководство по эксплуатации для программы «Навител Навигатор» Гарантийный талон

# Общая информация

Благодарим Вас за приобретение GPS навигатора Ritmix RGP-685 Кроме навигационных функций, Вы также сможете использовать Ваше устройство для прослушивания музыки, просмотра фильмов, просмотра изображений, а также чтения книг.

Ritmix RGP-685 построен на следующих электронных компонентах: Процессор: Sirf Atlas V 533 Мгц – современный и быстрый процессор с высокой степенью обработки данных.

Операционная система: Win CE 6.0

Встроенный GPS приемник SiRF 3i+, 64 канала, с технологией InstantFixII, быстро – менее чем за 2 минуты – обнаруживает спутники даже при высокой облачности.

Bluetooth модуль - (с поддержкой режимов HandsFree и DUN) обеспечивает подключение мобильного телефона к устройству для работы телефона в режиме hands free, выхода в интернет и загрузки информации о пробках.

FM трансмиттер – предназначен для передачи аудио сигнала с устройства на магнитолу автомобиля по FM радио каналу.

Вы можете использовать свой навигатор в машине, в автомобиле и на улице одинаково эффективно.

Данное руководство по эксплуатации подходит только для устройства **Ritmix RGP-685**

# **I.** КРАТКОЕ ОПИСАНИЕ**.**

**1.** ВНЕШНИЙ ВИД

3 4 5

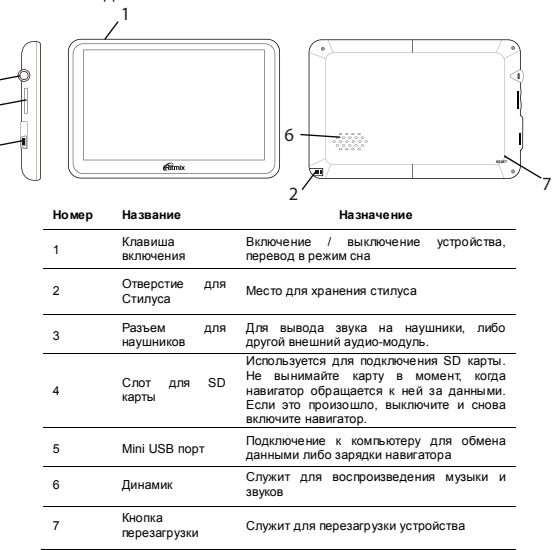

# **2.** Аксессуары и работа с ними

**2.1** ЗАРЯДКА ПРИ ПОМОЩИ **USB** АДАПТЕРА

Мы рекомендуем использовать USB кабель для зарядки навигатора от USB порта компьютера в первые три цикла. Пожалуйста, во время зарядки постарайтесь зарядить аккумулятор по максимуму.

- 1. Подключите адаптер к USB порту навигатора
- 2. Подключите адаптер к USB порту Вашего компьютера

3. Индикатор зарядки загорится красным цветом. Когда зарядка будет закончена, индикатор станет зеленым.

# **2.2** ЗАРЯДКА УСТРОЙСТВА ОТ ПРИКУРИВАТЕЛЯ МАШИНЫ

Внимание**!** Во избежание выхода устройства из строя**,** подключайте автомобильный адаптер только после запуска двигателя автомобиля**!** 1. Подключите автомобильный адаптер к USB порту навигатора

2. Подключите автомобильный адаптер к прикуривателю

автомобиля

3. Во избежание выхода из строя автомобильного адаптера, не оставляйте его в прикуривателе автомобиля после зарядки.

# **2.3** ПИТАНИЕ ОТ ВСТРОЕННОГО АККУМУЛЯТОРА

При отсоединении от внешних адаптеров питания, устройство питается от встроенного Li-polymer аккумулятора. Иконка [ **[ ]**в верхнем правом углу главного меню показывает остаточный заряд аккумулятора. При подключении внешнего адаптера питания, питание автоматически переводится на него.

**2.4** УСТАНОВКА НАВИГАТОРА НА ЛОБОВОЕ СТЕКЛО АВТОМОБИЛЯ

1. Снимите защитную пленку с присоски держателя. Прикрепи те держатель на присоску в наиболее удобном для Вас месте. Убедитесь, что место установки чистое. Нажмите рычаг фиксатора. Никогда не устанавливайте навигатор в местах, препятствующих нормальному обзору для водителя. Если стекло машины покрыто металлизированной отражательной пленкой, возможно прием на внутреннюю антенну будет затруднен из-за отраженного сигнала.

2. Установите автомобильный держатель на кронштейн, затем уста новите навигатор на автомобильный держатель, отрегулируйте его положение и заверните гайку держателя для фиксации устройства.

3. Для отсоединения держателя от стекла, оттяните рычаг фиксации и осторожно отсоедините присоску. Если присоска держится крепко, оттяните ее край на себя, чтобы обеспечить приток воздуха в присоску.

# **2.5** ИСПОЛЬЗОВАНИЕ **USB** КАБЕЛЯ

USB кабель может использоваться для зарядки, а также для обмена данными между компьютером и навигатором. Возможны два режима работы: Microsoft Active Sync®, или Mass Storage Media, при котором навигатор определяется как жесткий диск компьютера. Вы можете выбрать необходимый Вам режим в меню «Настройки – USB»

# **3.** Первый запуск устройства

При первом включении, навигатор должен находиться на открытом пространстве без помех. Подождите пока навигатор не найдет по крайней мере 3 спутника, после этого Вы можете запускать программу навигации.

# ОСНОВНЫЕ ФУНКЦИИ

**1.** Включение и выключение устройства

**1.1.** ВКЛЮЧЕНИЕ

Для включения устройства нажмите и удерживайте кнопку включения.

Примечание: После длительного хранения или перевозки устрой ства при низких температурах, дайте устройству прогреться некоторое время до комнатной температуры.

# **1.2.** ВЫКЛЮЧЕНИЕ

Для выключения устройства нажмите и удерживайте кнопку включения. Появится следующее окно:

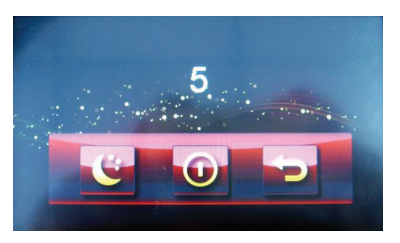

Нажмите нужную Вам кнопку (либо подождите 20 секунд для авто матического выключения устройства):

отключение): выключение навигатора

**RITMIX RGP-685** 

спящий режим): перевод устройства в спящий режим с сохранением всех настроек и работающих программ

(отменить): выход обратно в рабочий режим

# 13 DEPE3AFPV3KA CIACTEMEL

Если навигатор не реагирует на нажатия кнопок на экране и клави ши выключения, необходимо перезагрузить устройство. При этом все несохраненные на устройстве данные с содержимое оператив ной памяти будут потеряны.

# 1.4 ИСПОЛЬЗОВАНИЕ Т-FLASH (MICRO SD) КАРТЫ

Вставьте T-flash карту обратной стороной к себе в навигатор до шелчка.

# Внимание:

1. Не вынимайте карту по время ее работы (при проигрывании музыки или фильмов, записанных на карте)

2. Не прилагайте дополнительных усилий при вставке либо выемке карты из навигатора.

3. Избегайте работы карты в условиях повышенной / пониженной температуры и влажности.

# 1.5 ПОДКЛЮЧЕНИЕ УСТРОЙСТВА К КОМПЬЮТЕРУ

Подключите Устройство к USB порту Вашего компьютера при по мощи USB кабеля. Убедитесь, что устройство при этом включено. Вы можете выбрать два режима работы: Mass storage, когда навигатор распознается в системе как съемный диск, и MS ActiveSync. Утилита ActiveSync доступна для скачивания на сайте www.microsoft.ru

# 2 ОСНОВНОЙ ИНТЕРФЕЙС

После включения навигатора загружается основное меню, которое выглядит следующим образом

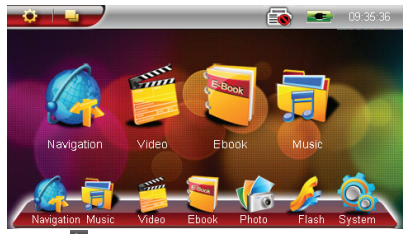

Нажмите кнопку « В для перелистывания списка разделов основного меню

В основном меню навигатора присутствуют следующие разделы:

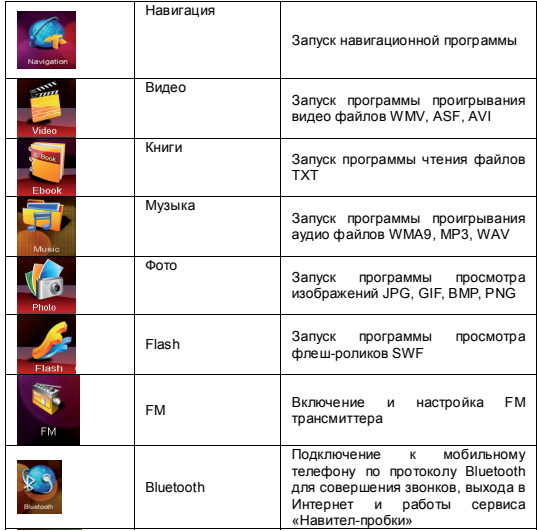

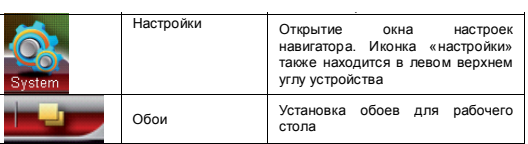

Ниже каждый из разделов описан подробно:

# **2.1** НАВИГАЦИЯ

Для запуска навигационной программы нажмите кнопку «На вигация». Навигационная программа уже установлена на Вашем устройстве. В данной модели также предусмотрена возможность запуска второй навигационной программы, записанной на SD карту либо во внутреннюю память устройства.

Для более подробной информации о навигационной программе обратитесь к инструкции, входящей в комплектацию устройства.

**2.1.1** ИСПОЛЬЗОВАНИЕ ДРУГОЙ НАВИГАЦИОННОЙ ПРОГРАММЫ

- 1. Вставьте флеш-карту с программой навигации в устройство либо загрузите программу во внутреннюю память устройства.
- 2. Выберите в меню навигатора «Настройки» «Путь навигации».

3. Нажмите на значок «лупа» и укажите путь новой навигационной программы.

4. Для сохранения данных установите галку напротив надписи «Ис пользовать данный путь для запуска навигационного ПО» 5. Закройте окно.

# **2.2** МУЗЫКА

Вызовите программу "Музыка" **Власс В** основном меню

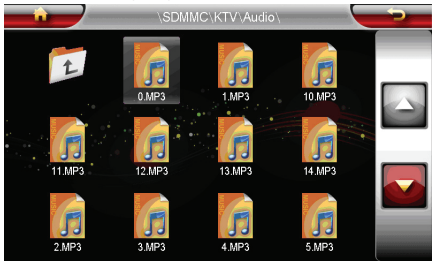

# Функции клавиш в данном меню:

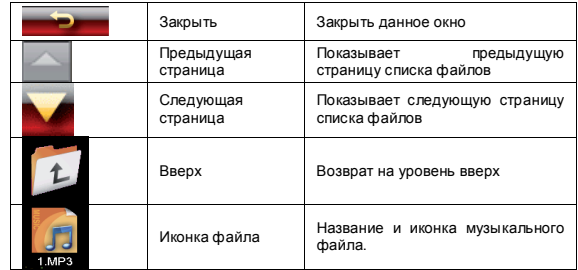

Нажмите за для запуска аудио плеера и прослушивания музыки:

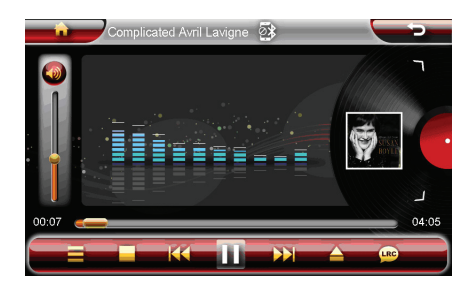

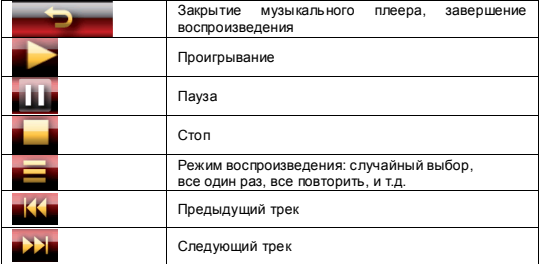

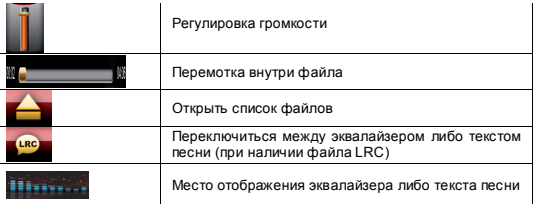

# **2.3** ВИДЕО

Вызовите программу "Видео" в основном меню

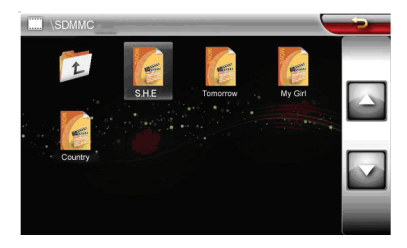

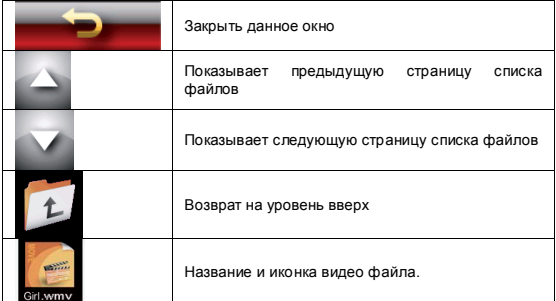

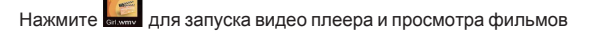

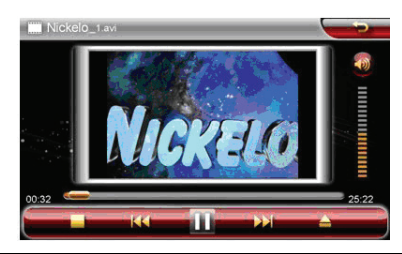

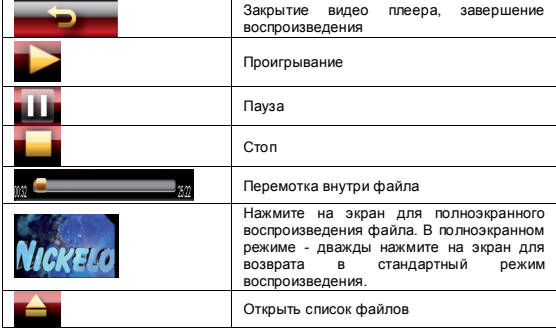

# **2.4** КНИГИ

Программа чтения книг поддерживает файлы с расширением TXT (в кодировках UNICODE и UTF\_8).

Нажмите для открытия списка текстовых файлов:

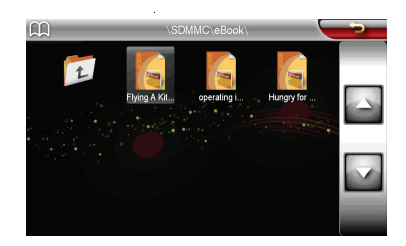

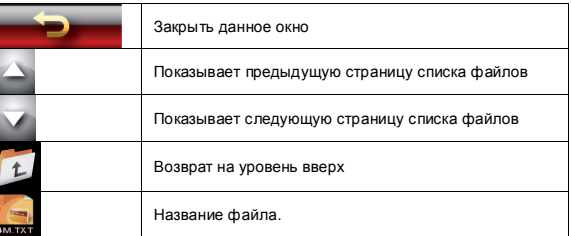

Нажмите **для открытия программы чтения** :

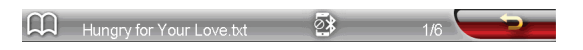

Hungry for Your Love by Herman and Roma Rosenblat

As told to Barbara DeAngelis, Ph.D. It is cold, so bitter cold, on this dark, winter day in 1942. But it is no different from any other day in this Nazi concentration camp. I stand shivering in my thin rags, still in disbelief that this nightmare is happening. I am just a young boy. I should be playing with friends; I should be going to school; I should be looking forward to a future, to growing up and marrying, and having a family of my own. But those dreams are for the living, and I am no longer one of them. Instead, I am almost dead, surviving from day to day, from hour to hour, ever since I was taken from my home and brought here with tens of thousands other Jews. Will I still be alive tomorrow? Will I be taken to the gas chamber tonight?

Back and forth I walk next to the barbed wire fence, trying to keep my emaciated body warm. I am hungry, but I have been hungry for longer than I want to remember. I am always hungry. Edible food seems like a dream. Each day as more of us disappear, the happy past seems like a mere dream, and I sink deeper and deeper into despair. Suddenly, I notice a young girl walking past on the other side of the barbed wire. She

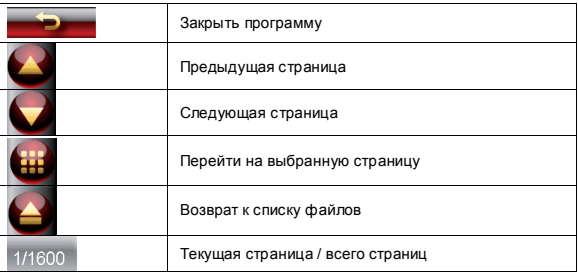

Нажмите для перехода на нужную Вам страницу:

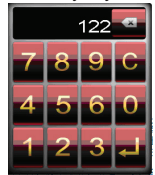

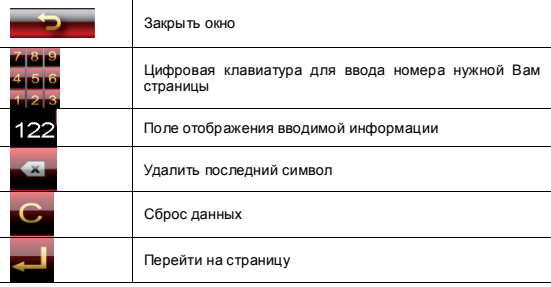

#### **2.5** ФОТО

Нажмите **МСТ** для открытия списка фото файлов:

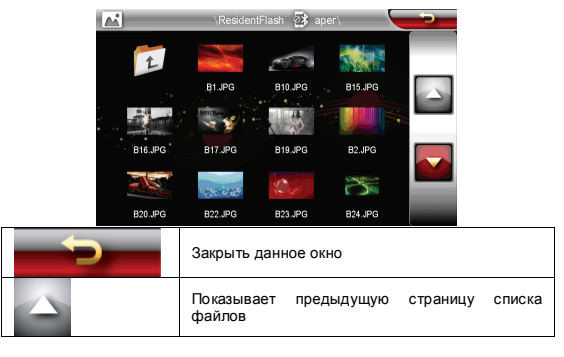

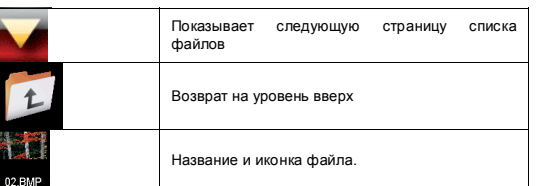

Нажмите для открытия необходимого Вам изображения:

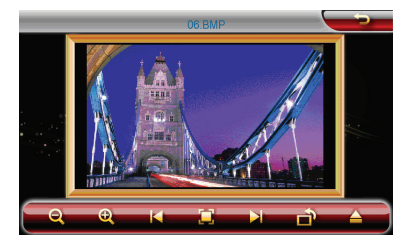

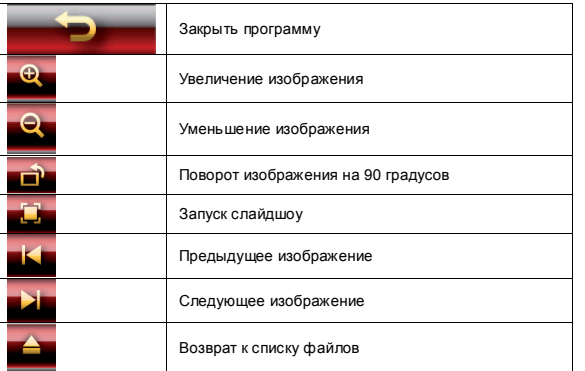

# **2.6 FLASH** ПЛЕЕР

Flash плеер поддерживает проигрывание файлов формата SWF. Программа поддерживает проигрывание файлов формата версии не выше V4.0

Нажмите **для открытия списка файлов:** 

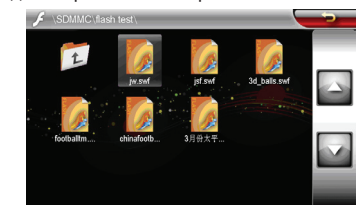

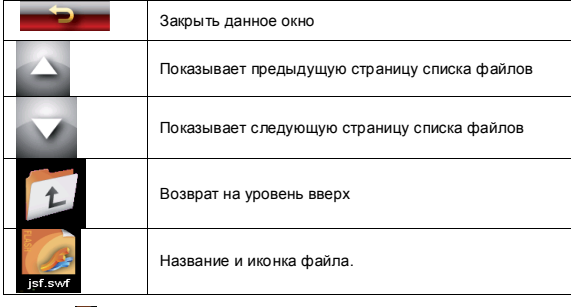

Нажмите для воспроизведения файла:

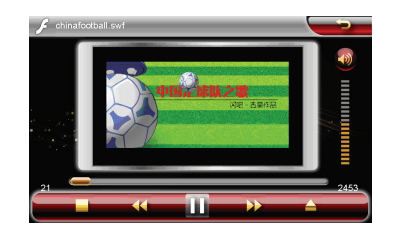

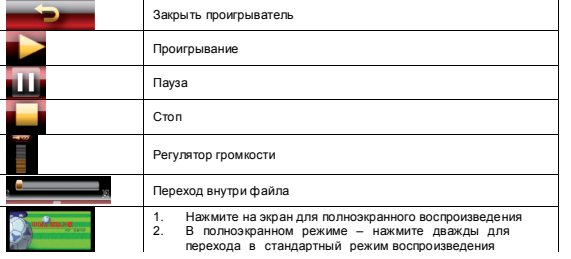

# **2.7** НАСТРОЙКИ

Раздел настроек включает в себя различные установки устройства, необходи<u>м</u>ые для его комфортной <u>рабо</u>ты. Для открытия раздела нажмите в главном меню, либо в левом верхнем углу главного меню:

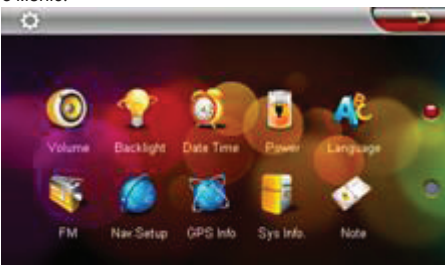

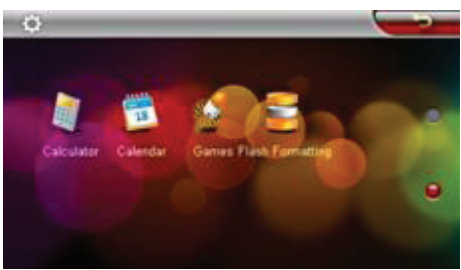

# **2.7.1** ЗАМЕТКИ

Программа позволяет создавать и редактировать текстовые замет ки (программа поддерживает только английский язык).

Нажмите  $\bullet$  для запуска программы:

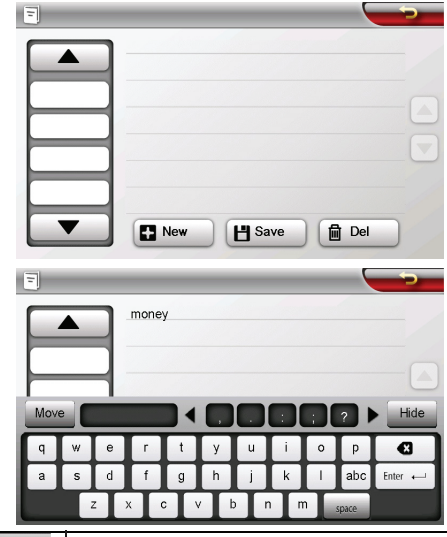

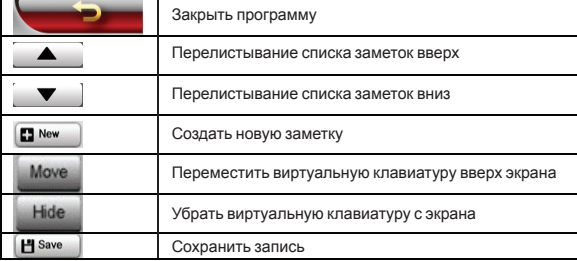

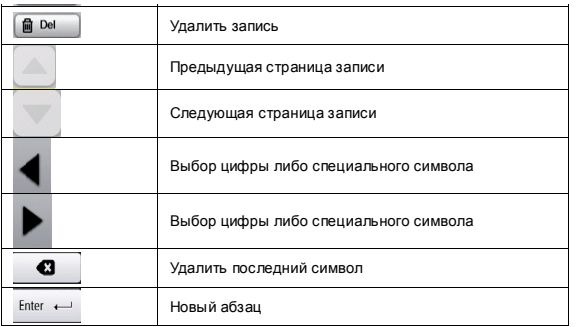

**2.7.2** КАЛЬКУЛЯТОР

Нажмите для запуска программы «Калькулятор»: Все операции данной программы эквивалентны операциям на стандартном инженерном калькуляторе.

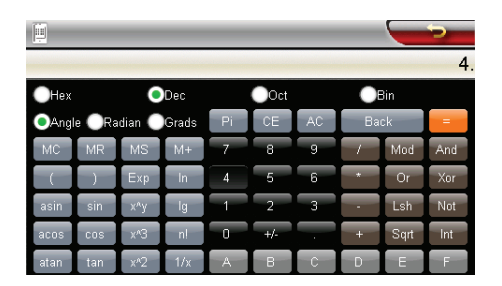

**2.7.3** КАЛЕНДАРЬ

Приложение позволяет просмотреть месячный календарь в широ ком диапазоне дат, а также установить текущую дату.

Нажмите **для открытия программы «Календарь»**:

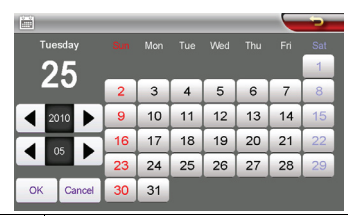

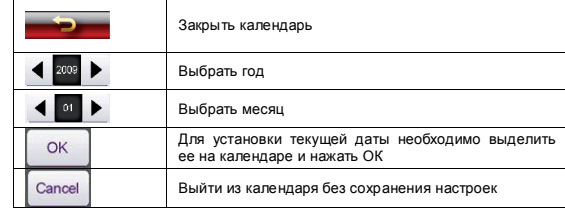

# **2.7.4 FM** ТРАНСМИТТЕР

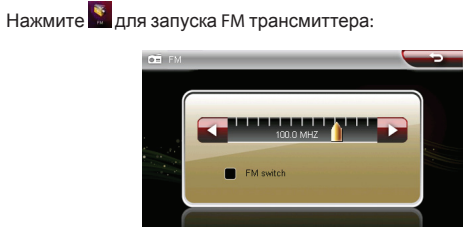

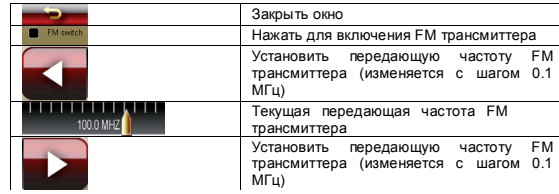

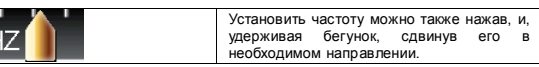

 **[**Внимание**]:** Для получения устойчивого **FM** сигнала**,** подключите на

вигатор к зарядному устройству перед включением трансмиттера**.**

**2.7.5** ЗВУК Ō

Нажмите для открытия настроек громкости:

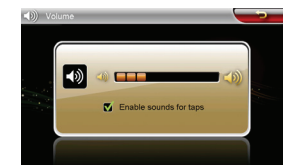

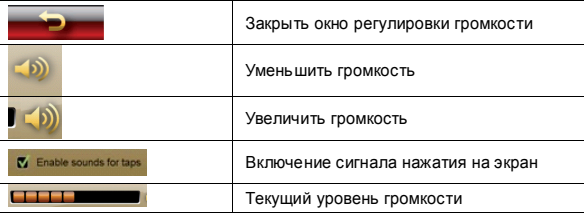

# **2.7.6** ПОДСВЕТКА

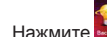

Нажмите за для открытия окна настройки уровня яркости экрана:

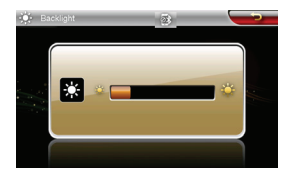

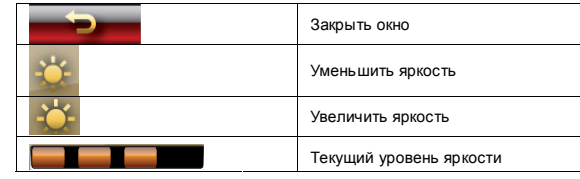

# **2.7.7** ДАТА **/** ВРЕМЯ

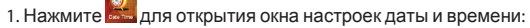

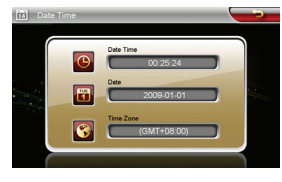

Нажмите для установки времени: при нажатии на иконку откроется окно установки часов и минут. Кнопками  $\Box$  или  $\Box$ установите правильное время и нажмите для сохранения настроек и выхода.

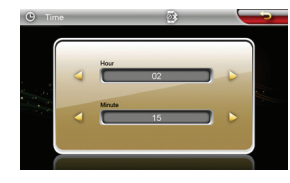

2. Нажмите для установки текущей даты: при нажатии на иконку откроется окно установки даты, месяца и года. Кнопками или установите правильную дату и нажмите ния настроек и выхода.

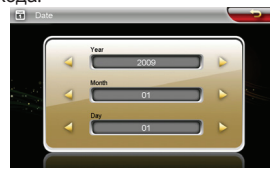

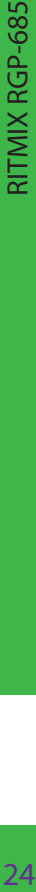

3. Нажмите для установки текущего часового пояса. Нажмите на иконку для открытия окна настроек, кнопками  $\Box$  или  $\Box$  установите Ваш часовой пояс и нажмите и выхода.

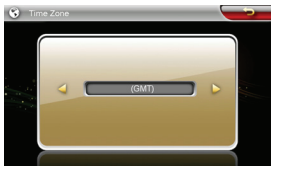

**2.7.8** ЯЗЫК

Нажмите для выбора языка: Нажмите 4 или Р для выбора Вашего языка. Нажмите

сохранения выбора и закрытия окна.

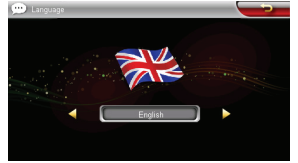

**2.7.9** СИСТЕМНАЯ ИНФОРМАЦИЯ

Окно содержит информацию о продукте, а также вызов двух функций: калибровку экрана и сброс настроек к заводским.

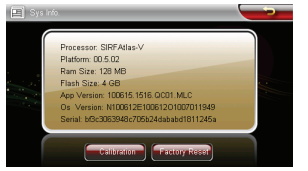

**2.7.9.1** КАЛИБРОВКА

Нажмите **Сандакон** для открытия окна калибровки экрана.

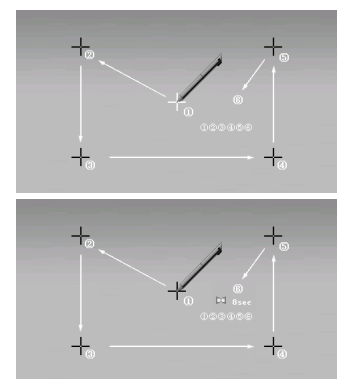

Используйте стилус для нажатия в различные точки экрана, пронумерованные от 1 до 6. По завершению калибровки окно автоматически закроется.

**2.7.9.2** СИСТЕМНЫЕ НАСТРОЙКИ

Нажмите **выходие для восстановления настроек по умолчанию.** 

**2.7.10 FLASH FORMATTING (**ФОРМАТИРОВАНИЕ ВСТРОЕННОЙ ПАМЯТИ**)**

Нажмите  $\mathbb{Z}_n$ для запуска процедуры форматирования памяти.

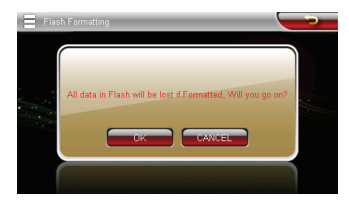

Внимание**:** при форматировании внутренней памяти все данные**,** за  писанные в память устройства**,** будут потеряны**.** Пожалуйста**,** сохраните все данные на компьютере перед процедурой форматирования**.** 

# **2.7.11 GPS (**ИНФОРМАЦИЯ О СПУТНИКАХ**)**

Нажмите иконку «GPS info» для вызова программы информации о найденных устройством спутниках.

# 家。  $L<sub>on</sub>$

Для нормальной работы устройства необходимо, чтобы навига тор считал информацию с 3х спутников. На экране состояния (на «глобусе») эти спутники будут засвечены зеленым цветом. Если этого не происходит, это означает отсутствие сигнала от спутников по причине плохого приема (высокая облачность, стоящие рядом здания и пр.). В некоторых случаях Может помочь перезагрузка GPS приемника, совершаемая нажатием иконки «GPS RESET». Нажмите «Да» для запуска перезагрузки GPS приемника либо «Нет» для выхода без изменений.

# **2.7.12** ИГРЫ

Нажмите  $\mathbb{Z}$  для открытия окна со списком игр, установленных на устройстве.

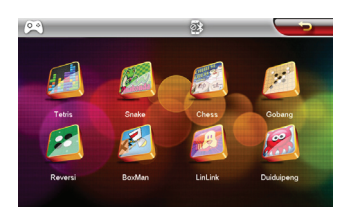

# **2.8** ОБОИ ГЛАВНОГО МЕНЮ

Нажмите в левом верхнем углу для открытия мини-картинок с обоями главного меню. Возможные обои отображаются в окне, высвечиваемом на экране. Выберите нужную Вам картинку для установки наиболее понравившихся обоев.

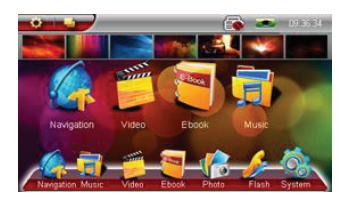

# **2.9** ЗАПУСК РАБОЧЕГО СТОЛА **WIN CE**

Зайдите в меню «Настройки». Коснитесь стилусом до левого ниж него угла экрана 5 раз и до правого нижнего угла один раз. Для запуска интерфейса навигатора перезагрузите устройство.

# **2.10 BLUETOOTH**

Внимание: После открытия окна Bluetooth Подождите 10 секунд перед соединением устройства с мобильным телефоном.

Нажмите **1993** для открытия окна Bluetooth:

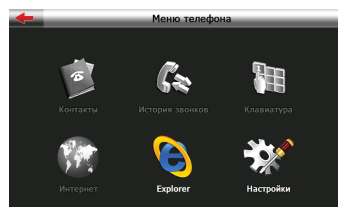

# Описание кнопок управления:

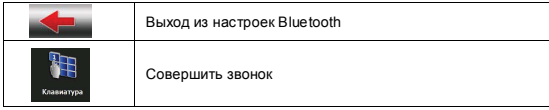

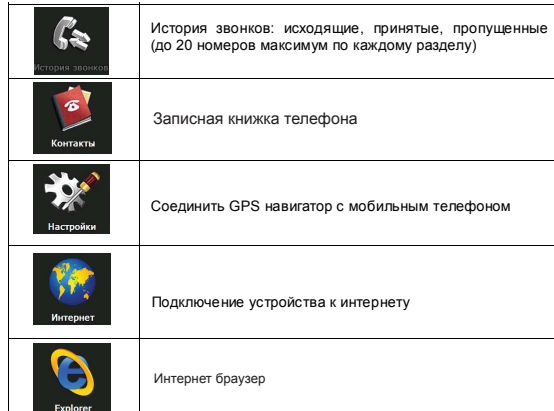

# **2.10.1** НАСТРОЙКИ **BLUETOOTH**

Нажмите «Настройки» для установления соединения Bluetooth:

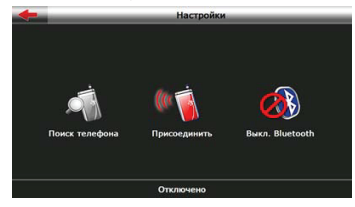

Выберите для включения Bluetooth на устройстве. Далее,

нажмите иконку  $\Box$  для поиска и обнаружения всех доступных

мобильных телефонов. Перед этим заранее включите функцию Bluetooth на телефоне.

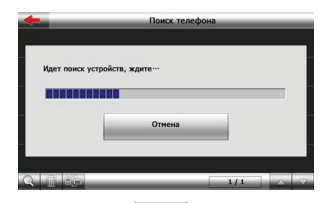

В открывшемся окне нажмите  $\Box$  для поиска телефона. Чеерз некоторое

время на экране появится список доступных устройств. Выберите Ваш телефон

и нажмите для соединения. При необходимости введите пароль (по

умолчанию 1234).

Однажды соединив устройтсва между собой, нет необходимости в будущем соединять устройства каждый раз при включении. Если Bluetooth на обоих устройствах включен, устройтсва будут подключаться друг к другу автоматически при обнаружении друг друга. Для ручного подключения

выберите иконку

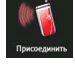

При правильном подключении в главном меню Bluetooth все иконки станут цветными.

#### Внимание

1. Для включения функции Bluetooth и поиска / соединения устройств пожалуйста обратитесь к инструкции Вашего мобильного телефона.

2. Так как разные производители мобильных телефонов использу ют разные протоколы Bluetooth, мы не даем гарантию подключе ния Вашего телефона с GPS навигатором.

# **2.10.3** СОВЕРШЕНИЕ ЗВОНКОВ

Нажмите «Клавиатура» в меню Bluetooth для совершения звонков: **2.10.4** ПРОСМОТР ИСТОРИИ ВЫЗОВОВ

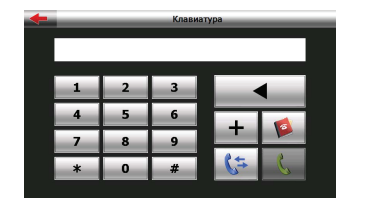

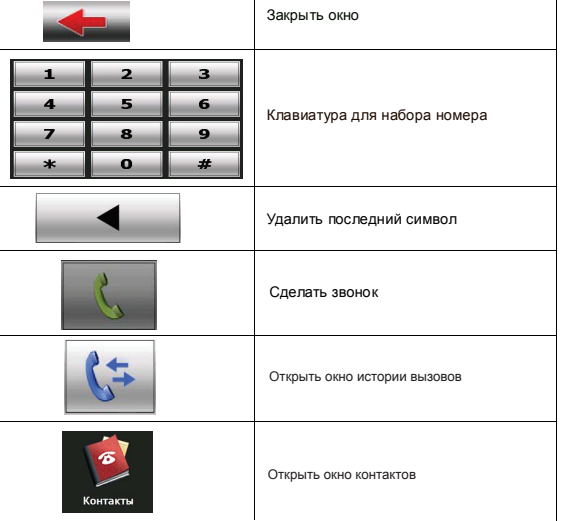

Нажмите «История» чтобы увидеть список всех исходящих и вхо дящих вызовов

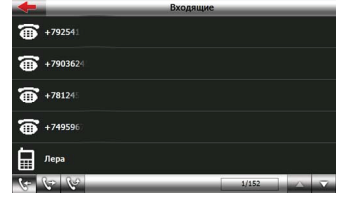

Нажав на одну из трех иконок в левом нижен углу экрана, выберите соответственно список входящих, исходящий либо непринятых вызовов. Выбрав номер и нажав на него, совершите звонок.

# 2.10.5 Просмотр контактов телефона

Выберите "Контакты" для просмотра контактов Вашего телефона. Для совершения звонка нажмите на нужный Вам контакт.

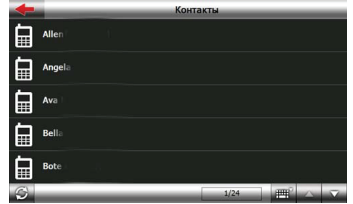

# **2.10.6** ПОДКЛЮЧЕНИЕ К ИНТЕРНЕТУ

Для включения функции GPRS нажмите иконку "ИНТЕРНЕТ" Включение функции BLUETOOTH DUN произойдет автоматически.

Внимание: для включения функции "Интернет" необходимо чтобы устройтсва уже были подключены друг к другу по протоколу Buetooth.

После подключения Вы увидите статус CONNECTED. Ваше устройство подключено к сети Интернет, навига ционная программа готова загружать информацию о пробках.

Для работы в сети Интернет Вы можете использовать браузер OPERA, встроенный в устройство. Для запуска браузера нажмите иконку «Браузер»

# **III** ПРОБЛЕМЫ И ПУТИ ИХ РЕШЕНИЯ

Ниже указаны наиболее часто случающиеся проблемы в работе навигатора. Если Ваша неисправность не присутствует в списке, обратитесь в сервисный центр поставщика.

При наличии проблем связанных с работой навигационной про граммы, либо при желании обновить карты Вы должны обратиться в Центр Поддержки компании «Навител» по адресу, указанному в инструкции по программе «Навител Навигатор».

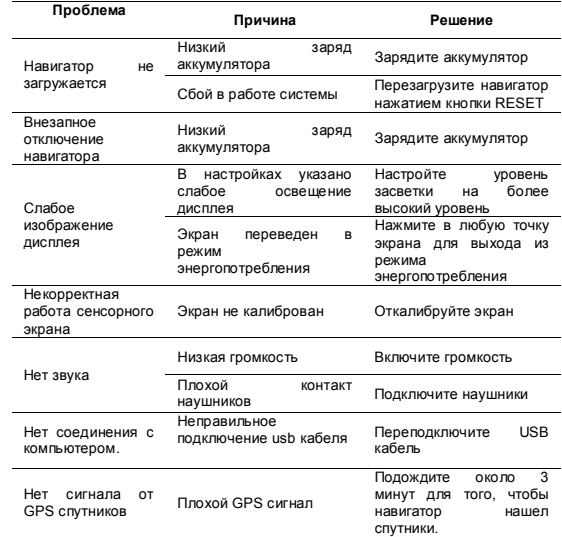

# **IV. СПЕЦИФИКАЦИИ**

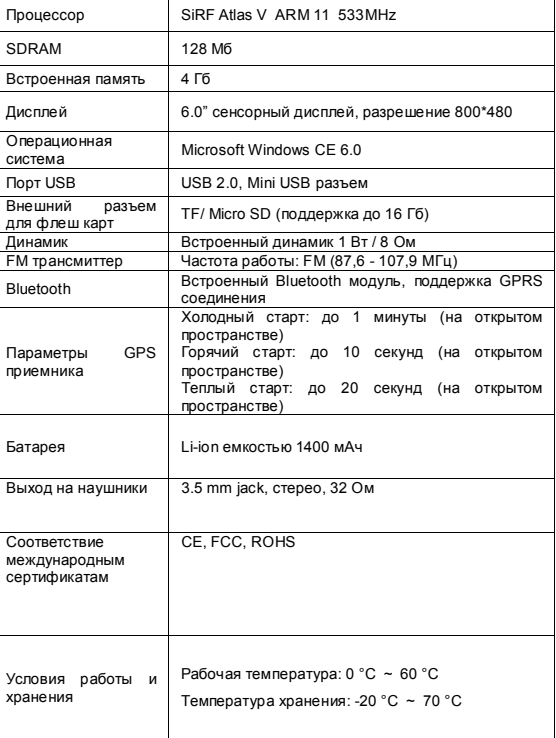